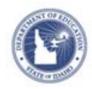

# Schoolnet: Technical Requirements Quick Reference Card

## **Schoolnet: Technical Requirements**

Workstations that access Schoolnet should meet the following requirements:

| Schoolnet Hardware Requirements |                                                             |  |  |  |
|---------------------------------|-------------------------------------------------------------|--|--|--|
| Display                         | XGA (1024 x 768 pixel) resolution or better                 |  |  |  |
| Processor/<br>Computer          | 1 GHz or faster 32-bit (x86) or 64-bit (x64) processor      |  |  |  |
| Operating<br>System             | Microsoft Windows XP SP3, Windows 7,<br>Windows 8           |  |  |  |
|                                 | -or-                                                        |  |  |  |
|                                 | Apple OS X                                                  |  |  |  |
| Memory                          | 1 gigabyte (GB) RAM (32-bit) or 2 GB RAM (64-bit) or better |  |  |  |

#### **Browser Support Matrix**

|                         | MS<br>Win XP | MS<br>Win7    | MS<br>Win 8 | Apple<br>OS X | Apple<br>iOS |
|-------------------------|--------------|---------------|-------------|---------------|--------------|
| MS Internet<br>Explorer | 8**          | 8**, 9,<br>10 | 10          | -             | -            |
| Apple Safari            |              |               |             | 5+ *          | 6            |
| Mozilla Firefox         | 5+           | 5+            | 5+          | 5+            | -            |
| Google<br>Chrome        | 14+          | 14+           | 14+         | 14+           | -            |

### **Mobile Software Support**

Apple iPads running iOS version 5.1 (typically installed by default on iPad 3) and above are supported for Online Testing.

#### Notes:

- Adobe PDF Reader (v 8.0 or later) is required for printformatted content such as student profiles and reports in Schoolnet
- Mac users should use Safari 6 or Google Chrome due to a Safari 5\* defect affecting online assessments that include math manipulatives (such as a ruler or compass)
- Internet Explorer 8\*\* users are required to upgrade their browser version or download the Google Chrome Frame plug-in in order to author or edit hot spot assessment items
- If test images do not appear properly in Internet Explorer, set browser security settings to allow mixed content:
  - 1. Open the browser
  - 2. Open the Tools menu and select Internet Options
  - 3. Under the Security tab, click Custom Level
  - 4. For Display Mixed Content, select **Enable**
  - 5. Click OK

ALWAYS LEARNING PEARSON